## **Create account**

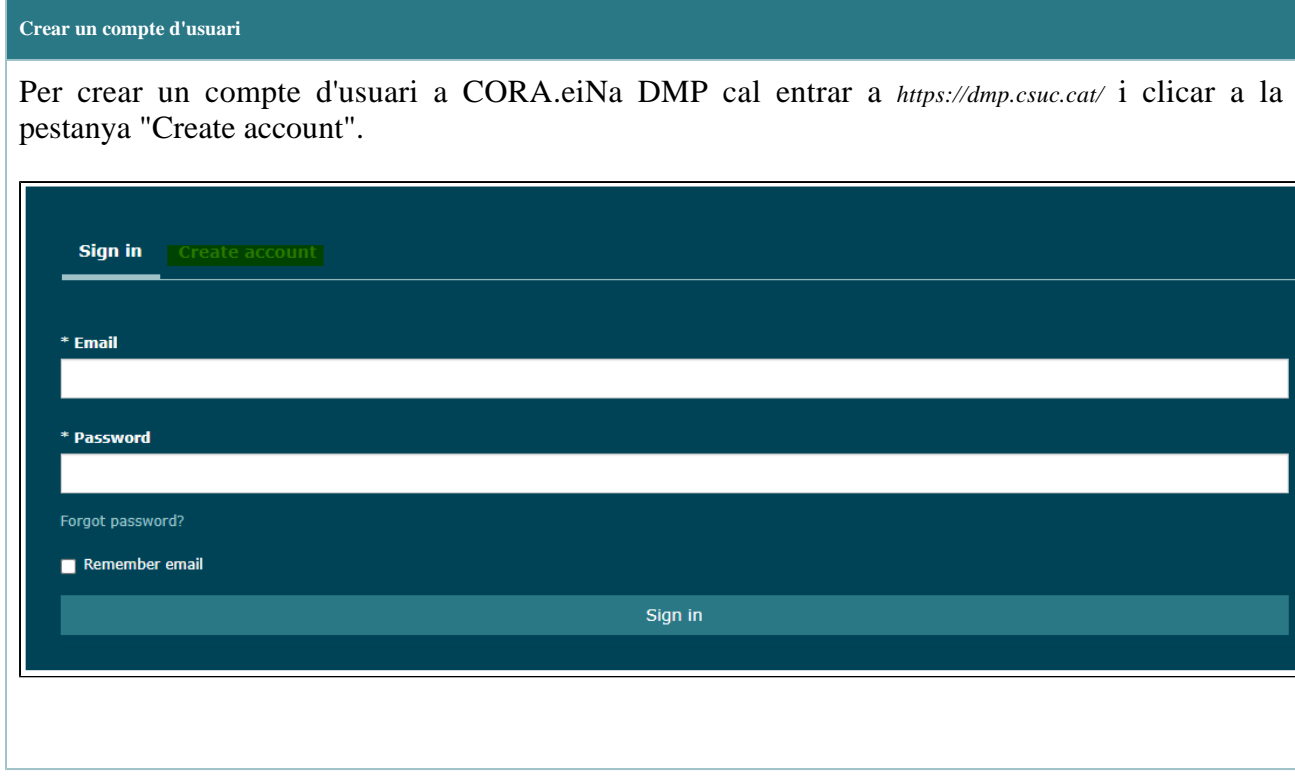

## **Formulari amb dades personals**

Després, cal introduir les dades personals al formulari (totes les dades són obligatòries)

- First Name: Nom de l'usuari
- Last Name: Cognom(s) de l'usuari
- Email: Correu electrònic de l'usuari
- Organisation: Institució on l'usuari està afiliat. Per cercar la institució cal començar a escriure el seu nom. Si la institució que es busca no es troba integrada a CORA.eiNa DMP, s'ha de seleccionar "Altres".
- Password: Contrasenya per accedir a l'eina.
- I accept the terms and conditions: cal llegir les condicions i acceptar-les per poder completar el registre.

En acabar, cal clicar el botó de la part inferior de "Create account".

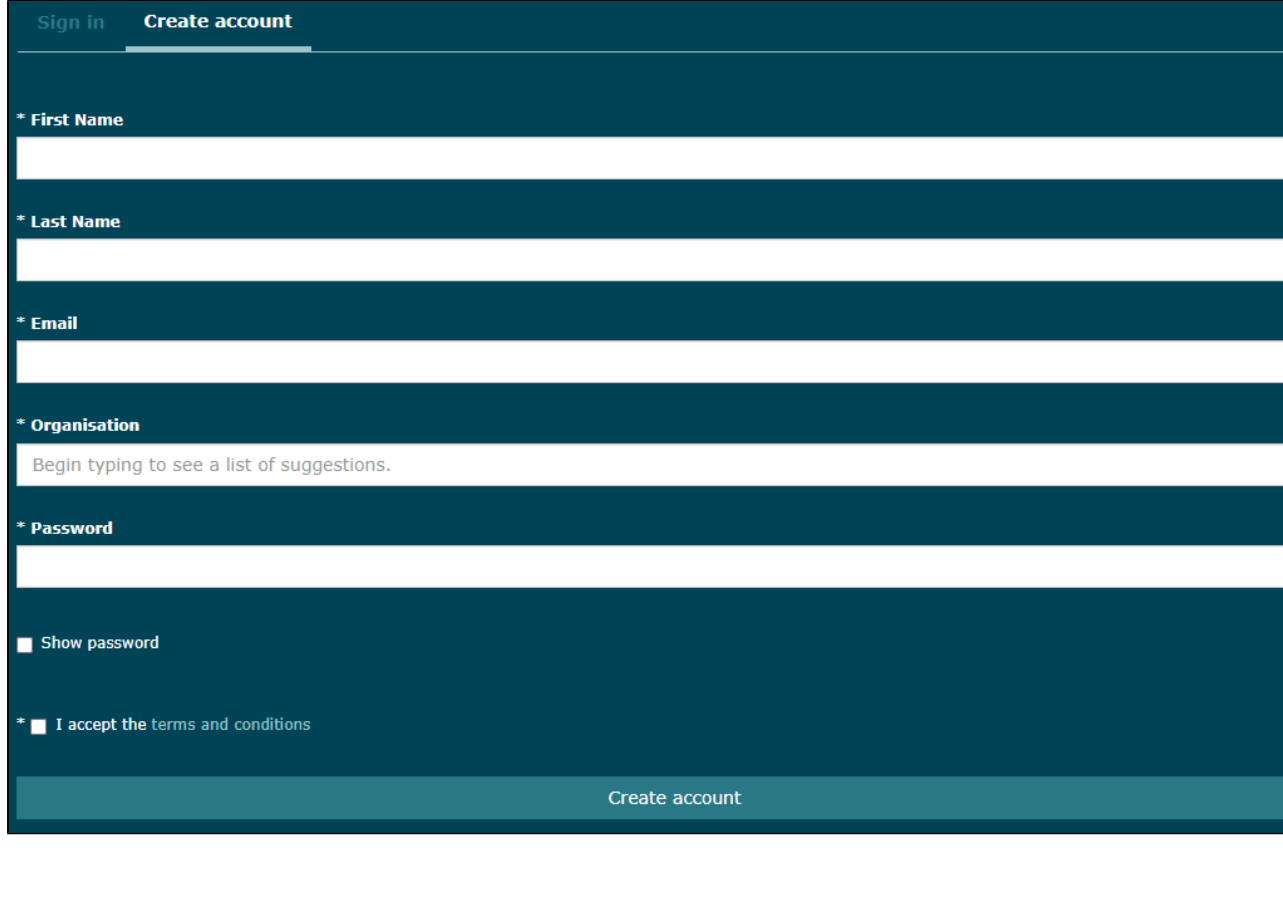